# **はじめにお読みください**

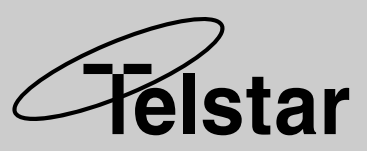

HARD DISK RECORDER ハードディスクレコーダー HDR-5EX/HDR-4EX (兼用)

#### クイックスタートガイド

#### HDR-5EX HDR-4EX

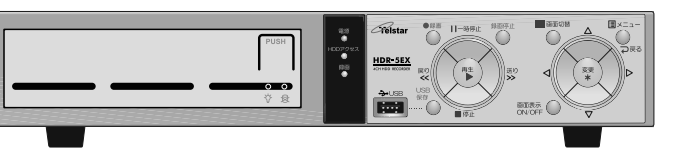

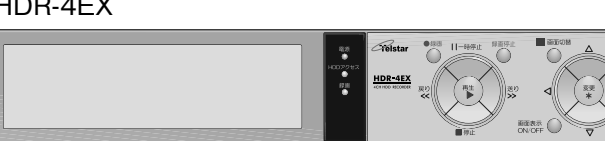

このガイドは、ハードディスクレコーダーをご使用になるための簡単な操作について説明しています。 各機能の詳しい内容については、取扱説明書をご覧ください。 ※:HDR-5EX を例にとって説明していますが、HDR-4EX も同様に操作できます。

### **セット内容の確認**

箱から本機と付属品を取り出し、下記のものがすべてそろっているかをご確認ください。

#### HDR-5EX

- ・500GB ハードディスクレコーダー× 1
- ・BNC-RCA 変換コネクター× 5
- ・ハードディスクユニット用イジェクトピン× 2
- ・電源コード× 1
- ・取扱説明書(保証書付)× 1
- ・クイックスタートガイド 本書× 1
- ・PC Viewer 取扱説明書× 1
- ・リモコン× 1(絶縁フィルムを抜いてお使いください。)
- $\cdot$  CD-ROM (PC ビューアーソフト) × 1

#### HDR-4EX

- ・500GB ハードディスクレコーダー× 1
- ・BNC-RCA 変換コネクター× 5
- ・電源コード× 1
- ・取扱説明書(保証書付)× 1
- ・クイックスタートガイド 本書× 1

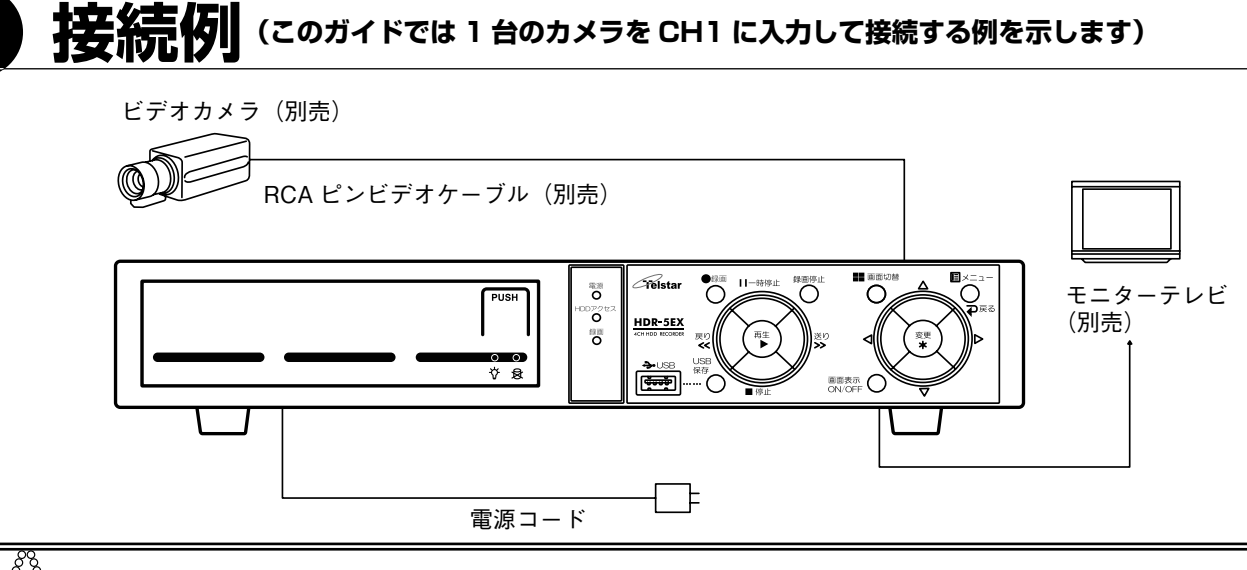

**●モニターテレビや、防犯カメラを接続するときは、モニターテレビや防犯カメラの電源を切ってく** ᙲ **ださい。**

### **1. モニターテレビに接続する**

本体背面の映像出力端子に BNC → RCA 変換コネクター を接続し、モニターテレビの映像入力端子とビデオケー ブル(別売)で接続してください。

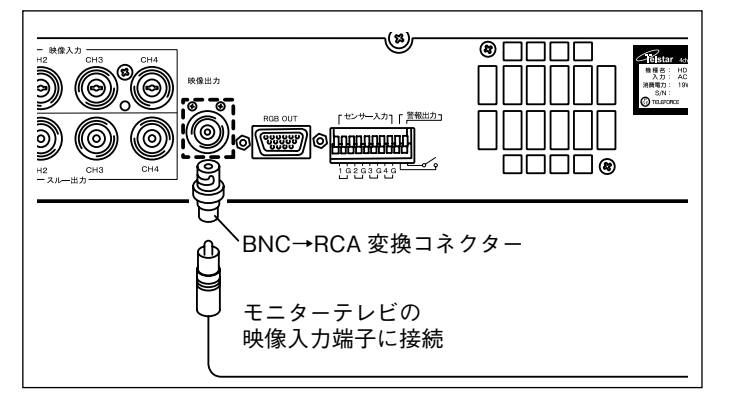

### **2. 防犯カメラを接続する**

本体背面の映像入力端子(CH1)に BNC → RCA 変換コ ネクターを接続し、防犯カメラからのビデオケーブルを 差し込んでください。

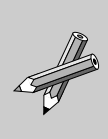

複数のカメラを接続する場合は、取扱説 明書の「使用するチャンネルを設定する (P.15)」を参照してチャンネルの設定をし てください。

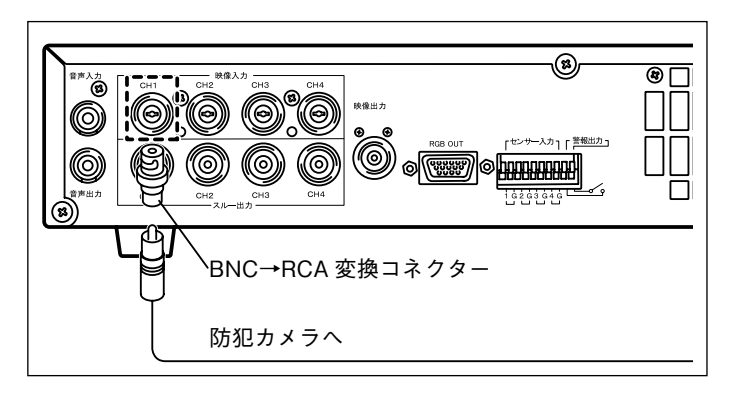

### **3. 本体の電源を入れる**

- 1 モニターテレビ、防犯カメラの電源を入 れる
- 2 本体背面に電源コードを接続し、プラグ をコンセントに差し込む
- 3 本体背面の電源スイッチをオンにする 画面に「準備中 お待ちください。」と表示された あと、ライブ画面になります。

**初めて電源を入れた時は、日付と時刻を設 定してください。設定する場合は、取扱説 明書の「日付を設定する(P.15)」を参照 してください。** 重要

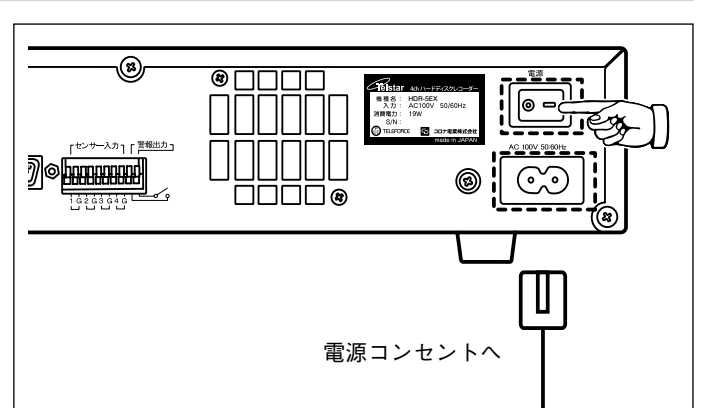

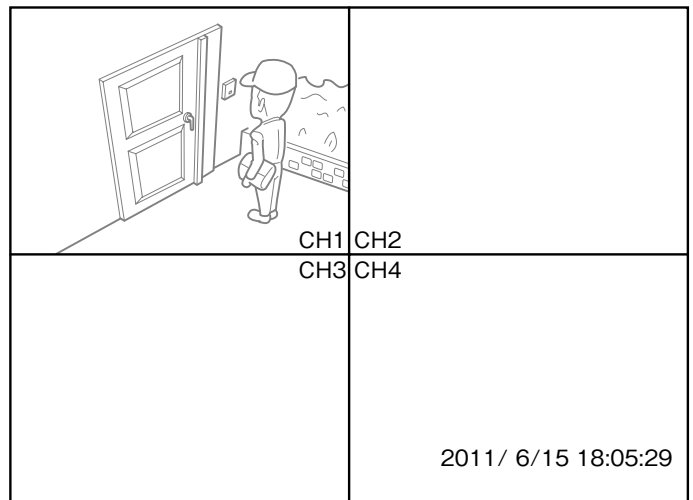

### **4. 録画する**

1 前面パネルの録画ボタン(●)を押す 録画が開始され、録画中を表すマークが表示され ます。

画面切替  $B \times 2$ ●録画 | | 一時停止 録画停止 Aelstar  $\bigcap$  $\mathbb{R}$ ວ≅ HDR-5EX 変更 再生 戻り **USB** →USB 保有 画面表示 O لفَمِينَا

■録画を停止する 前面パネルの録画停止ボタンを長押しします。(約 2 秒)

#### ■予約録画をする

取扱説明書を参照して下記の操作を行ってください。 ・日時を設定する「取扱説明書(P.15)」 ・録画予約を設定する「取扱説明書(P.17)」

本機は「モーションセンサー録画」など、便利な機能を 搭載しています。 詳しくは、取扱説明書を参照してください。

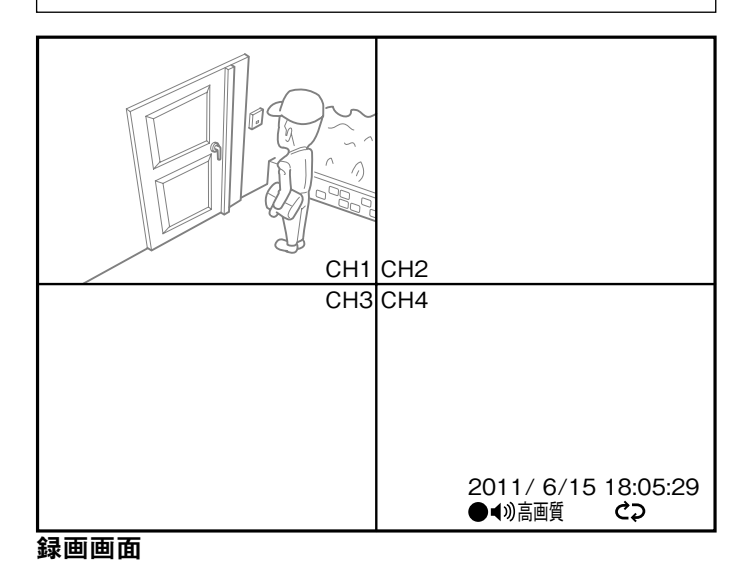

## **5. クイック再生する**

1 前面パネルの再生ボタン (▶)を2回 押す

> 再生され、画面に再生中を表すマークが表示され ます。

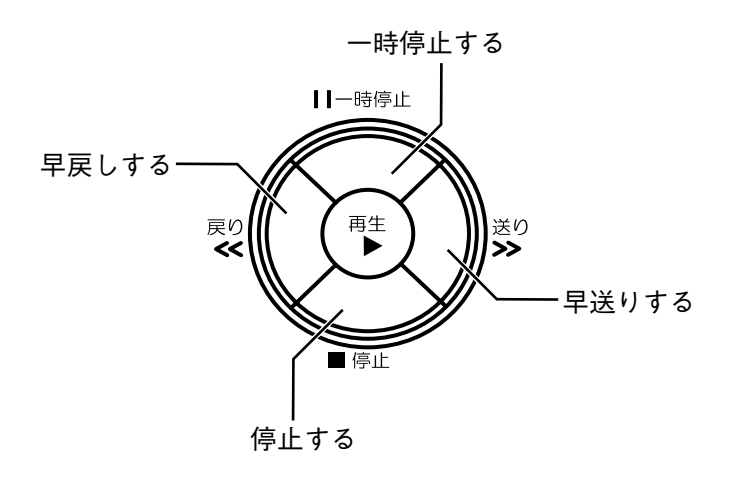

詳しい再生方法は、取扱説明書の「再生する (P.25 ~ 26)」を参照してください。

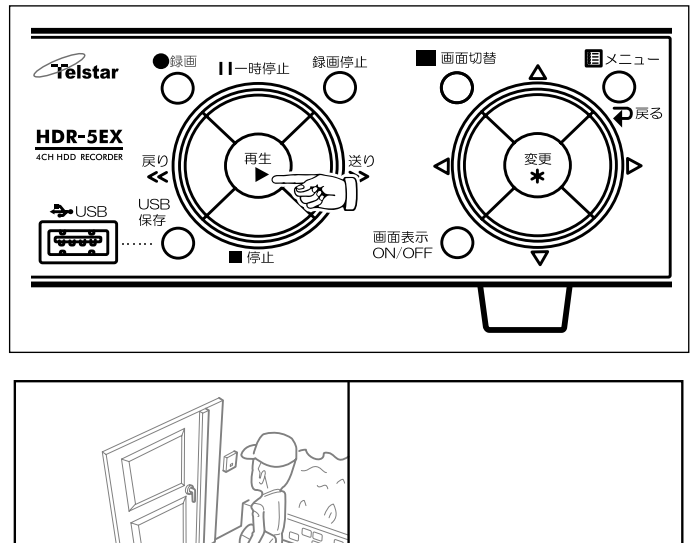

 $CH1$ CH<sub>2</sub>  $CH3CH4$ 

2011/ 6/15 18:05:29 2011/ 6/25 10:00:25

再生画面

### <u>D USB 保存について HDR-5</u>

前面パネルの USB 接続端子に USB メモリーを接続して、本体ハードディスク内の動画や静止画を保存できます。 動画を保存するか、静止画を保存するかは、取扱説明書(P.29)を参照して設定してください。(出荷時設定は、動画 を 1 分間保存する設定になっています。)

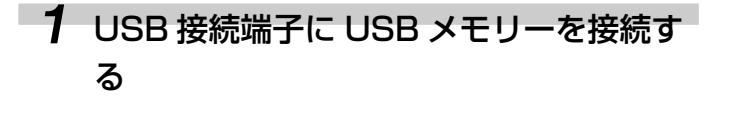

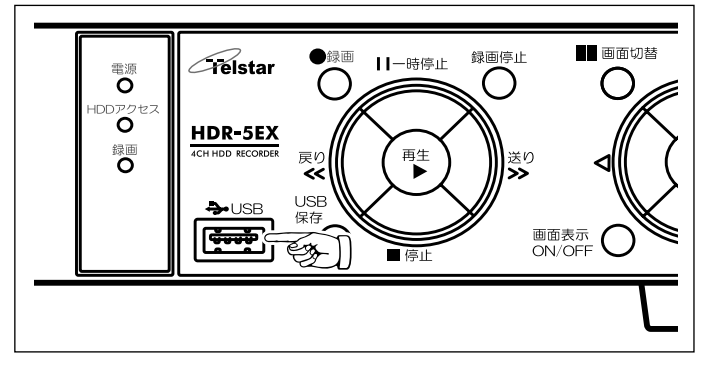

#### 2 映像を再生する

USB メモリーに保存したい録画データを再生しま す。

録画データの再生方法は、取扱説明書 (P.25 ~ 26)を参照してください。

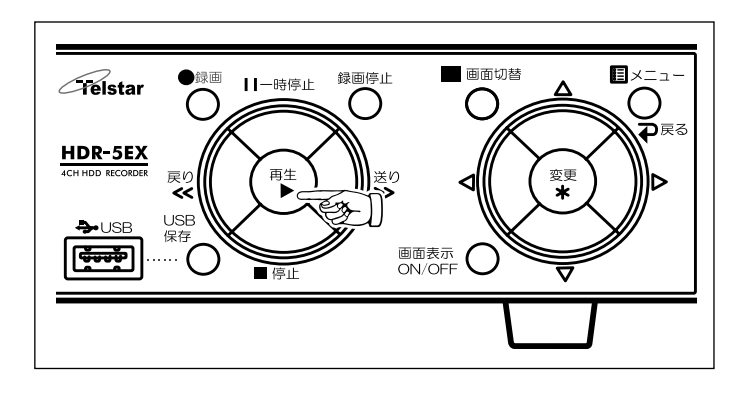

#### 3 USB 保存ボタンを押す

保存が開始され画面に図が点滅表示されます。 動画を保存するときは、設定した時間になると自 動的に保存が停止されます。 静止画を保存するときは、再生が一時停止状態に なり、図が点灯して保存が実行されます。

保存を中止するときは、 停止ボタンを押します。

USB 保存中は、停止、一時停止以外(早送り、早 戻し等)の操作はできません。

保存したデータの再生方法は、「PC Viewer 取扱説 明書」を参照してください。

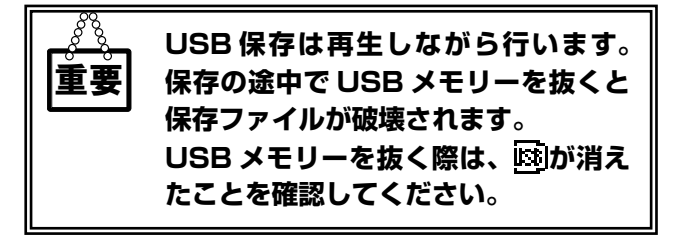

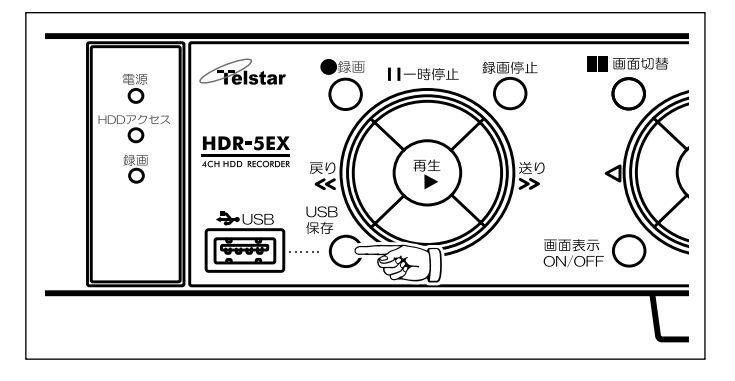

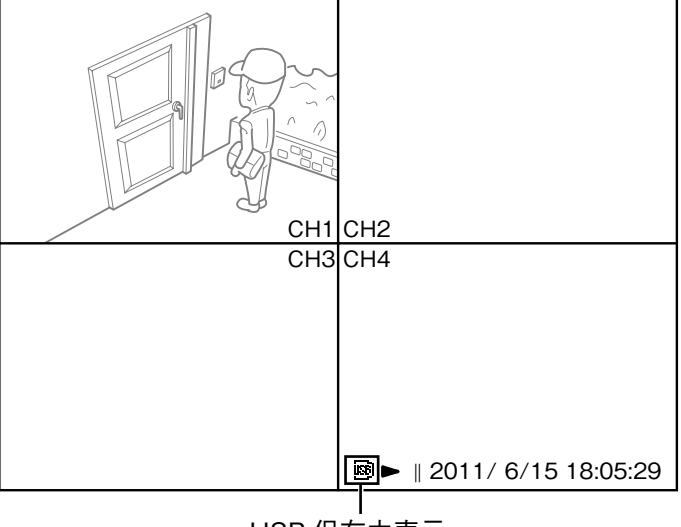

USB 保存中表示